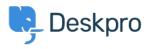

Base de connaissances > Using Deskpro > Admin > Configuration > Ticket counts displaying incorrectly after using Reset Helpdesk feature

## Ticket counts displaying incorrectly after using Reset Helpdesk feature

Ben Henley - 2023-09-11 - Commentaire (1) - Configuration

If you've used the Reset Helpdesk feature to delete your test tickets in **Admin** > **Reset Helpdesk**.

| ~ |
|---|
| ~ |
|   |

## Note

For security reasons, the reset helpdesk feature is only available for 90 days. This is because once you've reset the helpdesk **all the data will be deleted permanently**.

The counts of tickets in the agent interface Navigation Panel might still include the old tickets, you can remove them by enabling Ticket Archiving. Go to **Admin** > **Ticket Structure** > **Statuses** > **Archived**, then toggle the setting to Enable Archived Status:

## ×

On the same menu, then click **Reset search index** to reset the counts to zero:

## ×

You can disable archiving after this if you would prefer to not use the archive status. Note that archiving is typically only needed for helpdesks with a large number of tickets (over 1 million).

Contenu lié

- How do I delete all my test tickets?
- How do I delete all my test tickets?